# **1. Közös ismeretek**

## *1.1. Mérési adatok kiértékelése*

Tekintettel arra, hogy minden mérési gyakorlatot numerikusan is értékelni kell, e feladatra egységesen a MATLAB programot használjuk. A MATLAB egy interaktív programrendszer, amely tudományos és mérnöki-matematikai számítások elvégzésére készült. Gyártója a The MathWorks Inc. (USA). Nevét a **MAT**rix **LAB**oratory rövidítéséből kapta. Eredetileg FORTRAN-ban készült, majd később teljes egészében átírták C programozási nyelvre és állandó tökéletesítésének köszönhetően jelenleg a világ egyik legjobb terméke a numerikus számítások területén. A MATLAB egy magas szintű programozási nyelv. Parancsszavai a matematikai képletek és függvények értelemszerű alkalmazásából adódnak. Parancsvezérelt üzemmódban, vagyis **interpreter**-ként dolgozik. Parancsainak száma nagy, de megtanulásuk könnyű, alkalmazásuk egyszerű, elegáns. A rögtön figyelmeztető hibajelzések és a jól megalkotott Help-rendszerek a parancsokban vagy a számításokban jelentkező összeférhetetlenségek vagy hibák gyors kiszűrését eredményezik. A kitűnő két- és háromdimenziós grafikus megjelenítési képességek és a Windows környezet külön előnyöket szolgáltat a felhasználó számára.

A MATLAB egy "nyitott" programcsomag, mert lehetőséget biztosít újabb funkciók (parancsok) beépítésére ún. **M-fájl**ok vagy ún. **MEX-fájl**-ok formájában. Az M-fájl-ok **\*.m** kiterjesztésű szövegfájl-ok, amelyek MATLAB parancsokat vagy egyéb, a felhasználó által definiált függvényeket tartalmazhatnak. Ilyen specifikus (felhasználói) feladatok megoldására íródtak a kiegészítő programok, az ún. **Toolbox**-ok. A MEX fájlok Fortran- vagy C-nyelvű, MATLAB parancsra lefordított **\*.exe** fájlok, amelyek a továbbiakban úgy viselkednek, mint a

MATLAB gyárilag megírt rutinjai. A MATLAB programcsomag hasznos kiegészítője még a **SIMULINK (for Windows)**, amelyet csak igen speciális méréstechnikai problémák (identifikáció) megoldásánál használunk.

## **1.1.1. A MATLAB használata**

A MATLAB, nevéből adódóan, mátrix műveletekre specializált szoftver. Műveleteihez az adatokat mátrix formában kell megadni, illetve a változókkal mátrixtömböket lehet kezelni. Egy munkafolyamat megkezdésekor a felhasználó a változókat egyszerű megnevezéssel és érték hozzárendeléssel tudja meghatározni. Az így meghatározott változók a továbbiakban bármilyen matematikai összefüggésben szerepelhetnek. Az egyszer meghatározott (nevesített) változók a munkafolyamat végéig (a "**quit**", az "**exit**" vagy a "**clear"** utasításokig) rezidensen maradnak a MATLAB munkaterületen, tehát bármikor előhívhatók.

Egy munkafolyamat során bármikor új változók is meghatározhatók. A változókhoz tartozó értékeket (mátrixtömböket) el lehet (lemezre) menteni a "**save**" parancs segítségével vagy elő lehet azokat hívni a "**load**" parancs segítségével.

Nagyon hosszú munkafolyamat vagy kiterjedt számítások során sok változónév gyűlhet össze. A MATLAB listát vezet a változókról. Ezeket a "**who**" paranccsal lehet lekérdezni. Nagyon fontos a következetes, logikus jelölési mód, mert még így is nehezen lehet a változókat utólag azonosítani.

A MATLAB parancsokat (utasításokat) utasítássorokban kell megadni. Egy parancssor több, a "**;**" - **pontosvessző** jellel elválasztott utasítást is tartalmazhat. Az adott utasítás(ok) az "**ENTER**" - **billentyű** megnyomásának hatására kerül(nek) végrehajtásra.

Az utasítássor szerkezetében a hozzárendelés ("**=**" - **egyenlőség**) jelének bal oldalán általában a kiszámításra kerülő változó neve (a kívánt eredmény) szerepel, míg jobb oldalán az utasítás neve, amit zárójelben az utasítás végrehajtásához szükséges változó nevek kísérnek. Ha a baloldali rész hiányzik, a program az eredményt egy "**ans**" nevű mátrixban közli és tárolja mindaddig, amíg újabb, hasonló értékszámítás nem történik.

A MATLAB utasítások célja a különböző műveletek eredményeinek a meghatározása. Az eredmény az utasításokban szereplő változó(k) értékváltozásaként jelentkezik. A MATLAB változók értékei az alábbi alapvető műveletek nyomán változhatnak:

- a) aritmetikai, algebrai, logikai és relációs műveletek,
- b) MATLAB matematikai függvényszámítások,
- c) speciális MATLAB utasítások,
- d) M-fájl típusú meghívások,
- e) MEX-fájl típusú meghívások.

Az alábbi rövid ismertető csak a legfontosabb MATLAB programozási elemeket tartalmazza. Meg kell jegyeznünk, hogy (szükség esetén) a programrendszerben a **>>help** "súgó" parancs kiadása után bármikor hozzájuthatunk minden részletes információhoz. Egy adott parancson, utasításon, műveleten belül a segítő információkhoz a **>>help <<**parancs**>>** vagy a **>>lookfor**  <<parancs>> begépelésével juthatunk el.

### **1.1.2. Általános utasítások**

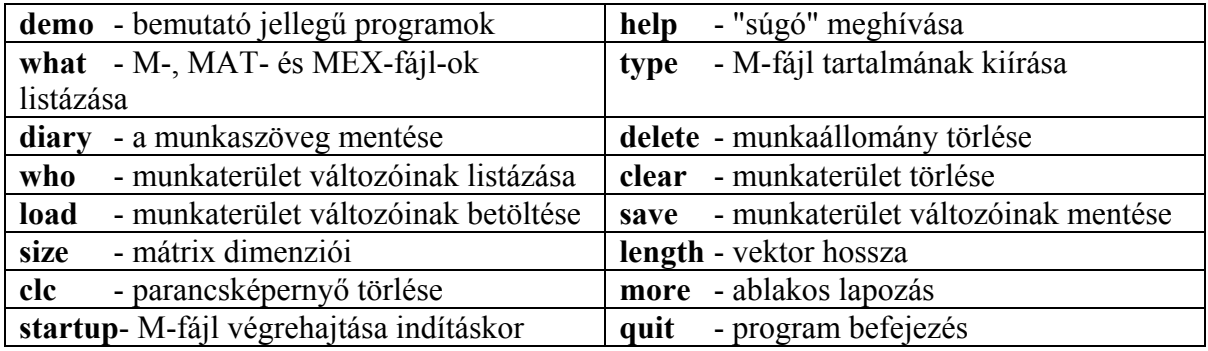

#### **1.1.3. Algebrai alapműveletek**

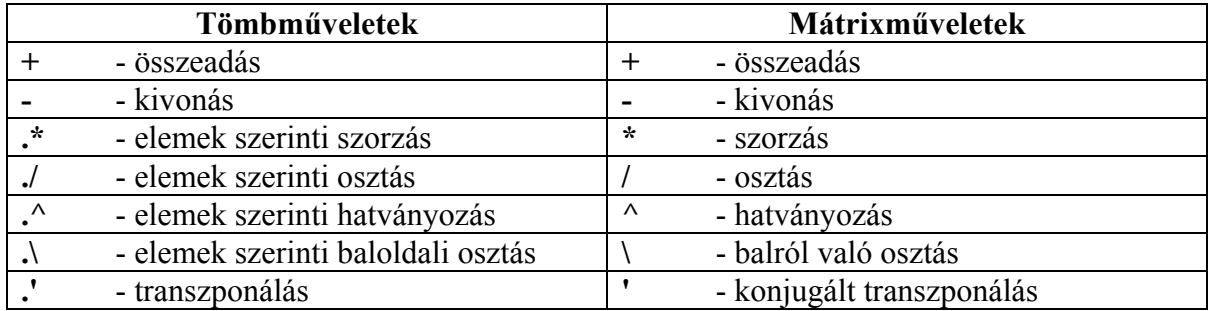

# **1.1.4. Relációs és logikai műveletek**

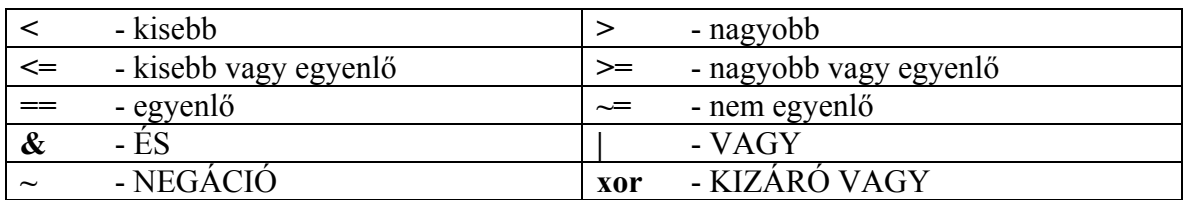

# **1.1.5. Matematikai függvények**

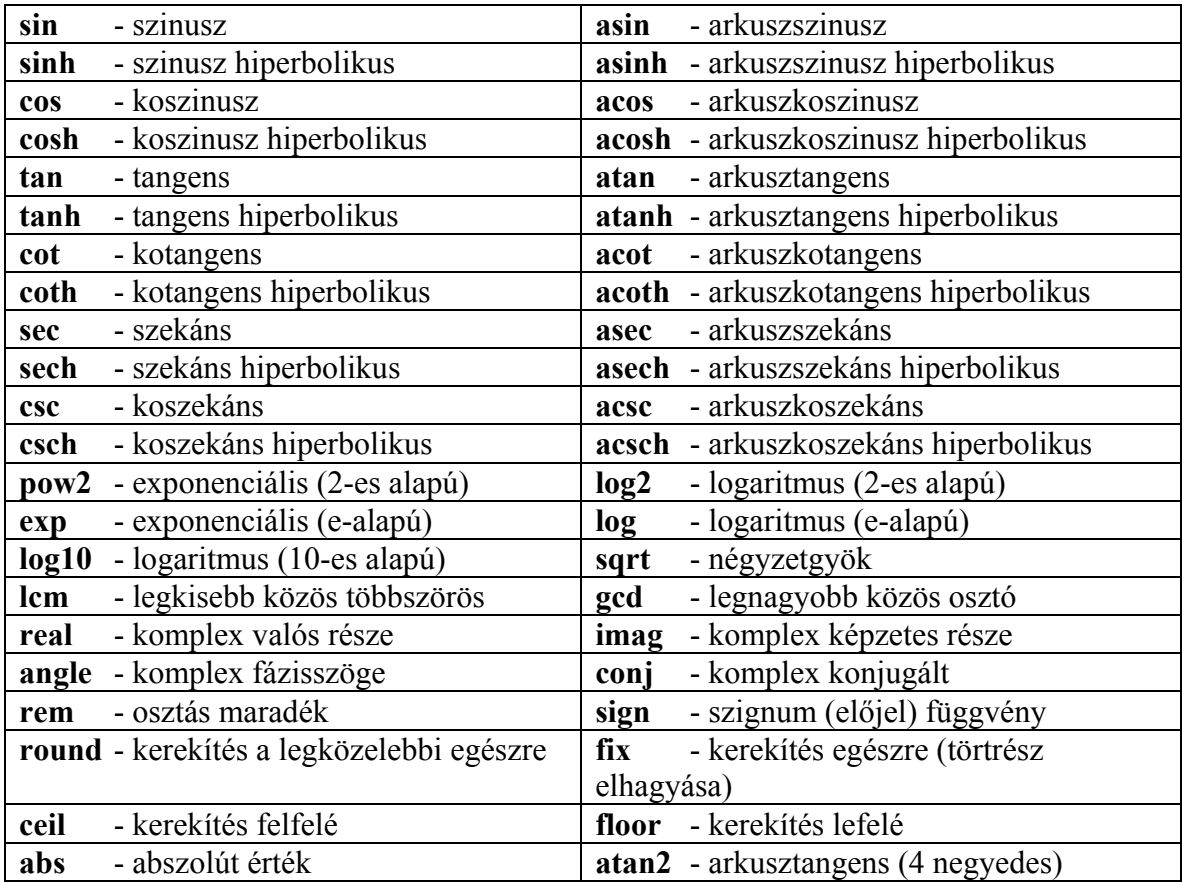

## **1.1.6. Mátrix- és vektorfüggvények**

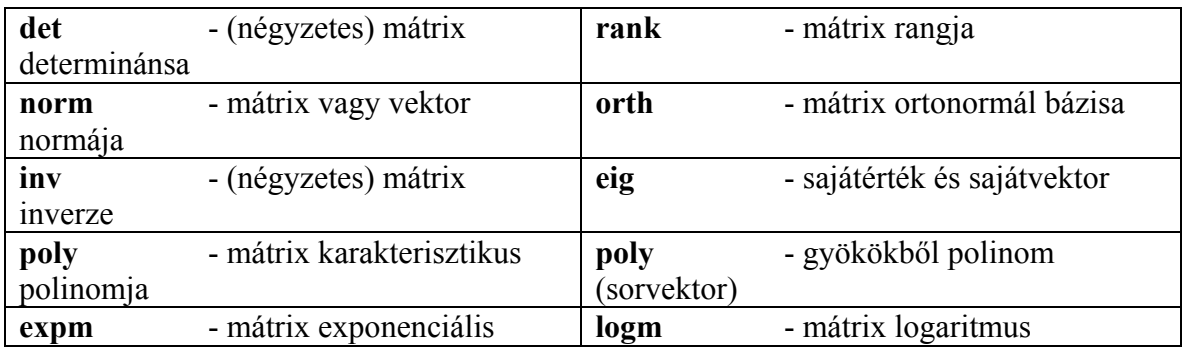

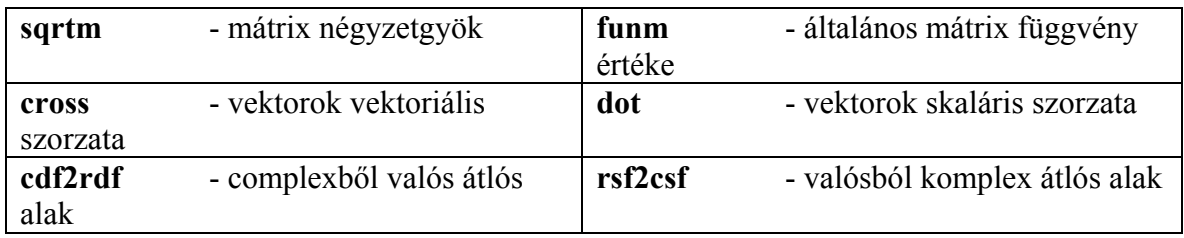

## **1.1.7. Adatanalízis és Fourier transzformációk**

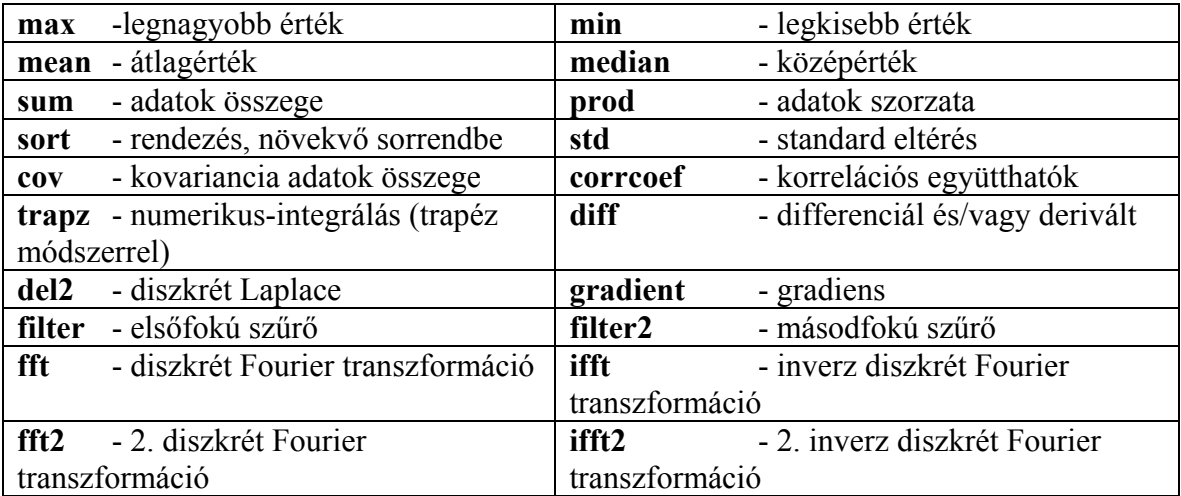

# **1.1.8. Polinomiális, interpolációs és egyéb függvények**

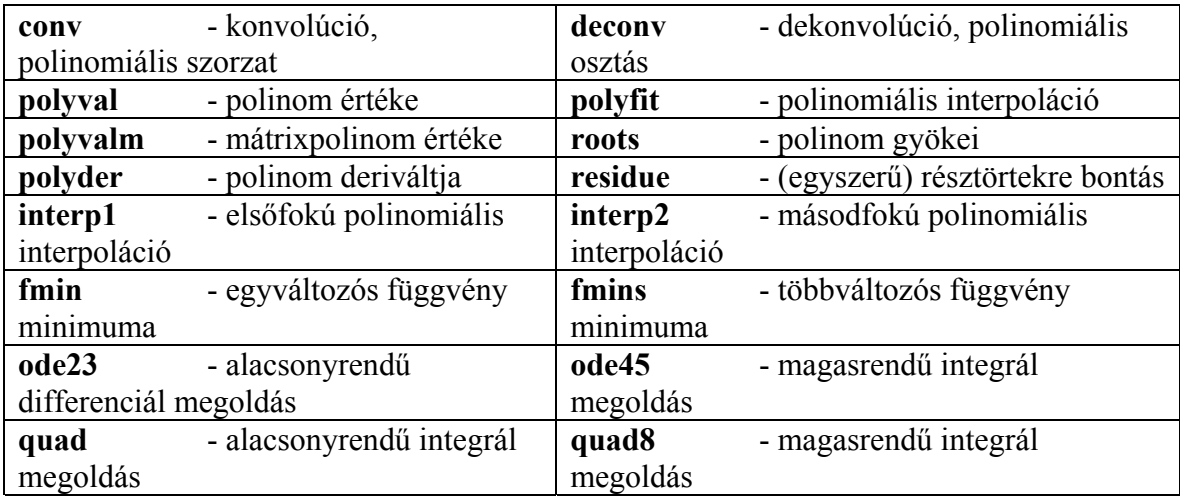

## **1.1.9. Speciális MATLAB utasítások**

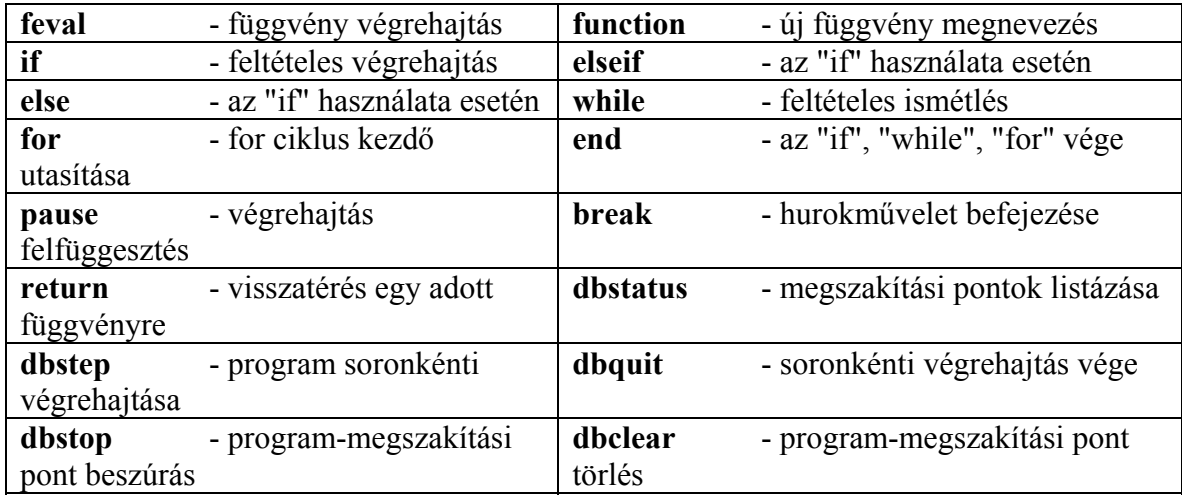

## **1.1.10. Speciális mátrixok és mátrixműveletek**

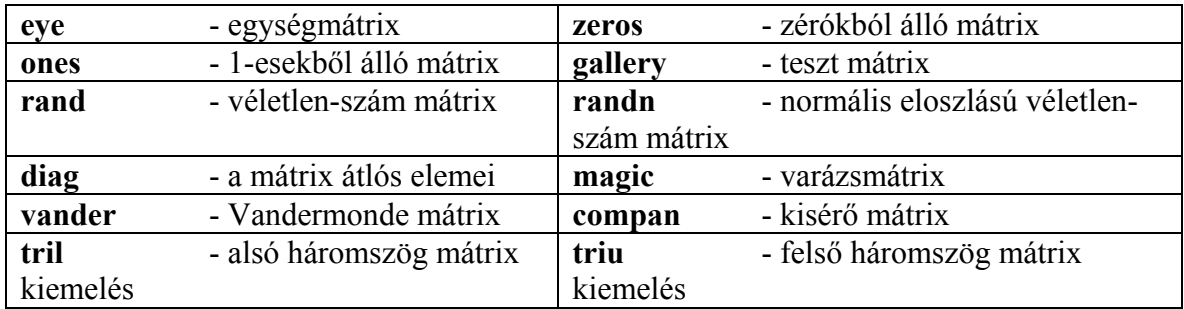

## **1.1.11. Speciális karakterek**

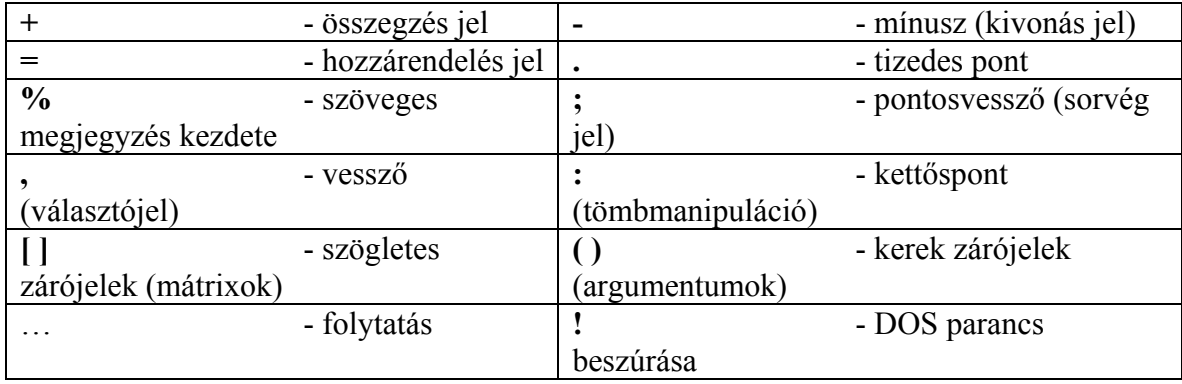

## **1.1.12. Speciális számértékek**

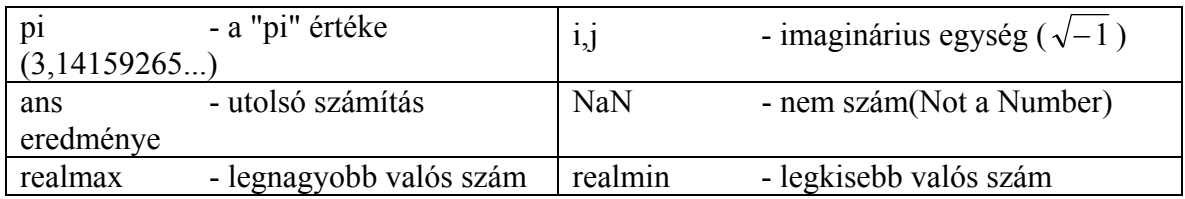

### **1.1.13. Két -és háromdimenziós grafikus megjelenítés**

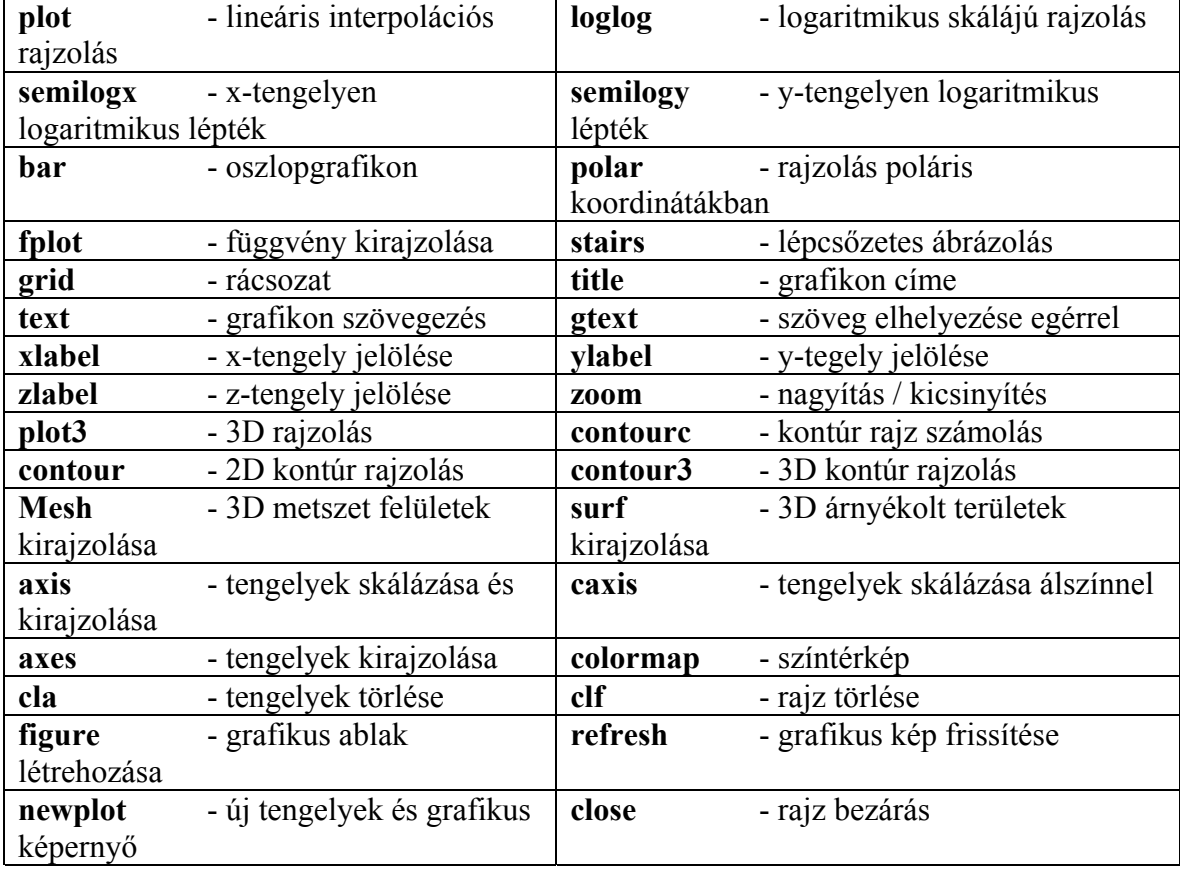

### **1.1.14. Mátrixok előállítása**

A MATLAB műveleteiben a mátrixokat tekinti alapváltozóknak. A mátrixok előállítása különbözőképpen történhet. Röviden összefoglalunk néhány lehetőséget.

¾ Mátrixok bevitele billentyűzetről

A. Mátrixok közvetlen megadása - *gépeljük be* a következőket:

```
a=[-1,0 0;2 sqrt(25),0;1 3*4,-1] 
és nyomjuk meg az ENTER billentyűt. A válasz a következő: 
a =-1 0 0
 2 5 0 
     1 12 -1
```
Vegyük észre, hogy a megadás során a mátrix "neve" lehet kisbetű és azt, hogy szögletes zárójelek zárják közre a mátrix elemeit. Az elemeket a "**,**"-**vessző** vagy a " "-**szóköz**, míg a sorokat a "**;**"-**pontosvessző** választja el. Mátrix elem matematikai kifejezés is lehet, mint azt példánk mutatja.

> B. *Adott mátrix elemei, sorai, oszlopai, részmátrixai* mindig elérhetők. Például, ha ezt gépeljük be:

**a(3,2)**  akkor a számítógép válasza: ans  $=$ 12,

vagyis az "**a**" mátrix harmadik sorának második eleme. A választ (!) az "**ans**" név alatt kaptuk meg.

Ha az "**a**" mátrix második sora érdekel, akkor az **a2=a(2,:)** beírására az:  $a2 =$  $2 \qquad 5 \qquad 0$ ,

részmátrixot kapjuk. Vegyük észre a "**:**"-**kettőspont** szerepét a felírásban!

C. *Komplex számok*, *mátrixok* képzésére mind az "**i**" ', mind pedig a "**j**" betűt elfogadja a MATLAB. Adjuk meg például az alábbi komplex mátrixot:

**z=[1,2;3,4]+j\*[5 6;7 8]** 

A számítógép válasza a következő lesz:

 $z =$  1.0000 + 5.0000i 2.0000 + 6.0000i 3.0000 + 7.0000i 4.0000 + 8.0000i

¾ Mátrixok felépítése részmátrixokból

Nagyobb mátrixokat úgy is előállíthatunk, hogy kisebb mátrixokat, mint építőelemeket használunk fel. Adjuk meg az alábbi mátrixot, mint:

**b=[0,1,2;3,4,5]** 

majd vonjuk össze az "**a**" és a "**b**" mátrixokat. Előbb képezzünk egy 5 x 3-as méretű mátrixot:

**ab=[a;b]** 

A gép válasza:

ab =  $-1$ 0 0 2 5 0 1 12 -10 0 1 2 3 4 5 ,

Képezzünk ezután egy 3 x 5 -ös méretű mátrixot:

```
ba=[a,b']
```
A gép válasza:

 $ba =$  $-1$  0 0 0 3 2 5 0 1 4  $1 \t 12 \t -10 \t 2 \t 5$ 

Vegyük észre a felírások és az eredmények közötti különbségeket! *Megjegyzés***:** az "**'**" - **aposztróf** jel a mátrix transzponálási műveletét végzi.

¾ Mátrixok dekompoziciója (részmátrixok)

Nagyobb méretű mátrixokból (kisebb) részmátrixokat többféleképpen lehet képezni. Röviden összefoglaljuk az adott lehetőségeket.

*A. Teljes sorok vagy oszlopok elhagyása* 

A módszer kisebb dimenziójú mátrixhoz vezet. Például, hagyjuk el az "**ab**" mátrix első és utolsó sorát begépelve:

```
adeu=ab(2:4,:) 
A gép válasza: 
adeu = \frac{1}{2}\begin{array}{ccc} 2 & 5 & 0 \\ 1 & 12 & -10 \end{array}\begin{array}{ccc} 1 & 12 & -10 \\ 0 & 1 & 2 \end{array} 0 1 2
```
Ellenőrizzük a kapott eredményt és jegyezzük meg a "**:**"-**kettőspont** jel szerepét!

*B. Tetszőleges sorok és oszlopok kiválasztása* 

Legyen adott az előbbi "**ab**" mátrix, amelynek részmátrixaként válasszuk ki az 1. és a 4. sorát valamint a 2. és a 3. oszlopát a következőképpen:

**ab([1,4],[2,3])** 

A gép válasza:

ans  $=$ 0 0 1 2

Ellenőrizzük a kapott eredményt és jegyezzük meg a zárójelek típusát és szerepét!

*C. Üres mátrix hozzárendelés* 

Ez a művelet egy mátrixban teljes sorok vagy oszlopok törlésével jár. A törlést az üres mátrix hozzárendeléssel is végezhetjük. Az üres mátrix jele a "**[ ]**" **kettős szögletes zárójel** és a dimenziója nulla. Töröljük példaként az előbbi "**adeu**" mátrix 2. és 3. oszlopát:

```
adeu(:,[2 3])=[] 
A gép válasza: 
adeu = 
       2 
       1 
       0
```
Ellenőrizzük a kapott eredményt és vegyük észre a "**:**" - **kettőspont** szerepét!

¾ Mátrixok generálása beépített függvényekkel vagy rendezőkkel

Egy mátrix elemeit, mint azt láttuk, egyenként is meg lehet adni, illetve az elemeket módosítani is tudjuk. Ha a nevezett rendező(k) kívül vannak egy adott mátrix méretén, akkor a mátrix kibővül az adott rendező méretére és a járulékos elemek zérusok lesznek. Legyen például:

```
a1(2,3)=abs(a(3,3))
```
A gép válasza:

a1 =  $\theta$  0 0 0 0 0 10

¾ Vektorok generálása egyenlő lépésközű rendezőkkel

Adjuk meg egy vektor első és utolsó elemét, valamint a lépésközt:

```
t=1:2:7 
A gép válasza:
```
 $t =$ 1 3 5 7

Azonosítsuk a kapott eredményt a felírással és vegyük észre a "**:**"-**kettőspont** jel szerepét itt is! A módszert jól jegyezzük meg, mert ilyen vektorokra szükségünk lesz a továbbiakban a függvények (időfüggvények, diagrammok) grafikus ábrázolásánál.

 $\triangleright$  Mátrixok elmentése / betöltése

Külső, **\*.dat** típusú adatfájlok segítségével a mátrixokat manipulálni (elmenteni/betölteni) lehet. Legyen példaként egy 3x4-es, véletlen-számokat generáló és tartalmazó mátrix:

```
r=rand(3,4) 
Az eredmény: r = 0.0077 0.0077 0.4175 0.9304 0.0920 
 0.3834 0.6868 0.8462 0.6539 
 0.0668 0.5890 0.5269 0.4160
```
A"**save**" parancs segítségével a mátrixokat el lehet menteni egy későbbi felhasználás végett.

Például:

```
save temp.dat r -ascii
```
MATLAB parancsra az előbb generált "**r**" mátrixot ASCII formátumban menti el a gép a "**temp.dat**" állományba. Ha ezt az állományt újra betöltjük:

```
load temp.dat
```
paranccsal, akkor a fájl-névvel azonos nevű mátrix kerül a MATLAB munkaterületre. Ezt ellenőrizhetjük úgy, hogy a fájl nevet, mint mátrixot, hozzárendeljük egy új mátrix névhez. Például:

**uj=temp** 

Az eredmény:

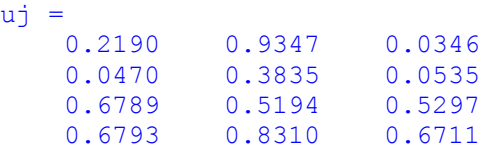

*Megjegyzés***:** Mátrixok elmentésére / betöltésére más lehetőségek is vannak.

 $\triangleright$  Mátrixműveletek

Egy mátrix elemeinek kiíratásánál a megjelenítés formátumát széles lehetőségek közül tudjuk megválasztani. Egy adott formátum a kiemelt parancs megadása után lép életbe. A formátum lehet:

- a) **format short**: négy tizedes számjegy, pl.:23.4563;
- b) **format short e**: négy tizedes számjegy normál exponenciális alakban, pl. 2.3456e+001;
- c)**format long**: 15 tizedes számjegy;

d) **format long e**: 15 tizedes számjegy normál exponenciális alakban;

e) **format bank**: két tizedes számjegy pontosság, pl.: 23.46;

e) **format hex**: hexadecimális számrendszerben;

f) **format +** : csak az előjel kerül kiírásra. Ez utóbbi a nagy mátrixok kiíratásánál hasznos, mert a jobb áttekinthetőséget biztosítja.

 $\triangleright$  Mátrix-transzponálás

A MATLAB a mátrix-transzponálást az "**'**" - **aposztróf** jel hatására végzi el. Példának legyen:

**at=a'**

Az eredmény:

at =  $-1$  $\begin{array}{cc} 2 & 1 \\ 5 & 12 \end{array}$  0 5 12  $0 \t 0 \t -10$ .

Komplex mátrix esetén a transzponálás a komplex konjugált transzponálthoz vezet. Például:

**zt=z'** 

Az eredmény:

 $zt =$  1.0000 - 5.0000i 3.0000 - 7.0000i  $2.0000 - 6.0000i + 4.0000 - 8.0000i$ 

Hasonlítsuk össze a kapott eredményeket az eredeti mátrixokkal!

 $\triangleright$  Mátrixok összeadása és kivonása

A matematikai szabályok szerint csak azonos dimenziójú mátrixok között végezhetők el mátrixműveletek. Értelmezett azonban például az:

**am1=a-1** 

művelet is, amelynek eredményeképpen:

 $am1 =$  $-2$   $-1$   $-1$  $1 \qquad 4 \qquad -1$  $0 \t 11 \t -11$ 

ahol az "**a**" mátrix minden egyes eleméből kivonásra került az 1-es érték. Ellenőrizzük!

¾ Mátrixok szorzása skalárral

A mátrix szorzata skalárissal az ismert szabály szerint történik. Legyen például az:

**a5=5\*a** 

mátrix, melynek adatai:

 $a5 =$  $\overline{0}$  0 10 25 0 5 60 -50

¾ Mátrixok szorzása

Mátrixok szorzatát az "**x\*y**" alakban definiáljuk. (Megjegyzés: Az "**y'\*x**" művelet is ugyanazt az eredményt adja!). Ha "**x**" és "**y**" vektorok, akkor az eredmény egy skalár szám, a két vektor skaláris szorzata lesz. Legyen ez utóbbira egy példa:

**a2\*t(1:3)'**  Az eredmény: ans  $=$ 17 .

*Megjegyzés***:** A szorzás akkor értelmezett, ha a szorzandó mátrix oszlopainak száma megegyezik a szorzó mátrix sorainak a számával! A szorzás általában nem kommutatív!

*FONTOS!* A <http://www-rocq.inria.fr/scilab/> honlapról ingyenesen letölthető a SciLab 2.7 program, amely nagyon hasonló a MATLAB szoftverhez. A fent bemutatott eljárásokat ajánljuk e programmal begyakorolni.

#### **1.1.15. Példák**

Állítsuk elő az alábbi adatsorokat és közelítsük lineáris függvénnyel, ha x a független változó:

 $\gg$  y=(1:10).\*exp(-(1:10))\*0.05

 $y =$ 

Columns 1 through 9

0.0184 0.0135 0.0075 0.0037 0.0017 0.0007 0.0003 0.0001 0.0001

Column 10

0.0000

 $>> x=(1:10)$ 

 $x =$ 

#### 1 2 3 4 5 6 7 8 9 10

Ábrázoljuk az y(x) függvényt:

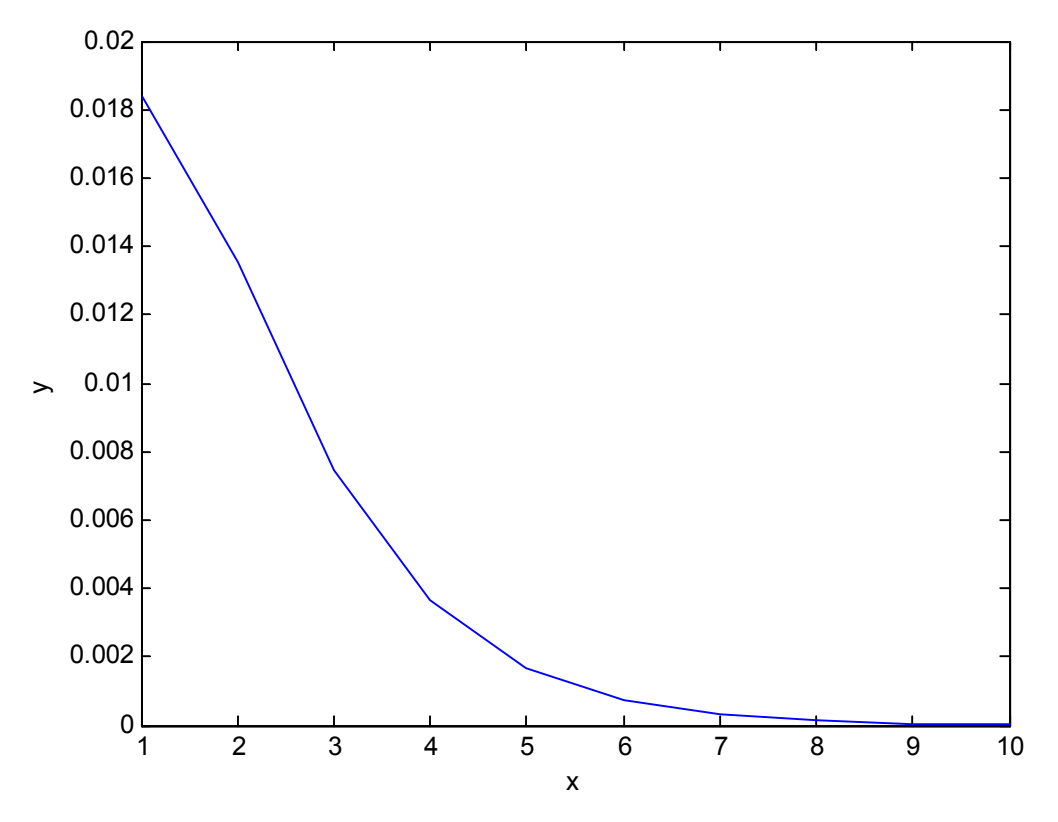

Az adatsor lineáris közelítését először a polyfit függvénnyel oldjuk meg:

```
\gg [m,b]=polyfit(x,y,1)
m = -0.0019 0.0148
```
 $b =$ 

```
 R: [2x2 double] 
     df: 8 
   normr: 0.0098 
\gg ym=m(1)*x+m(2)
```
 $ym =$ 

Columns 1 through 9

0.0130 0.0111 0.0093 0.0074 0.0055 0.0037 0.0018 -0.0001 -0.0019

#### Column 10

-0.0038

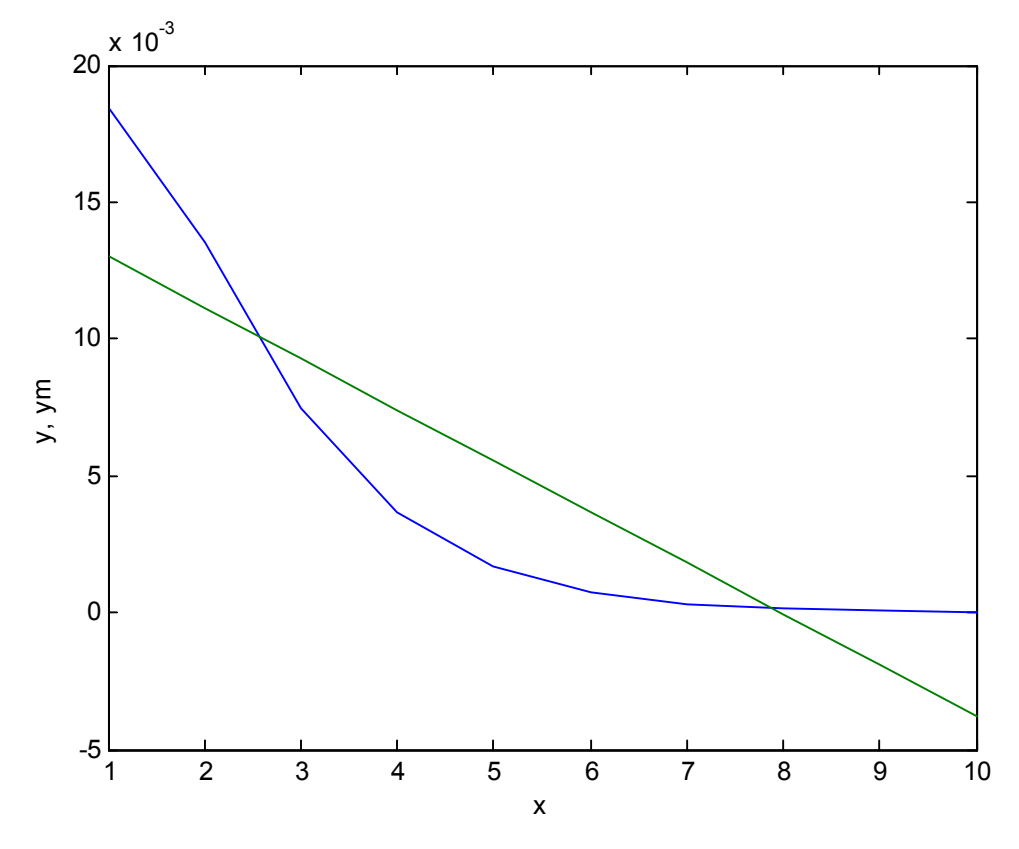

A másik lehetséges módszer a probléma megoldására az, hogy a görbeillesztő rendszerfüggvényt – polytool – alkalmazzuk: polytool(x,y) s az eredményt rögtön grafikusan kapjuk.

Második feladatként egy GENIE DAQ programmal mért és fájlban (msin.dat) tárolt

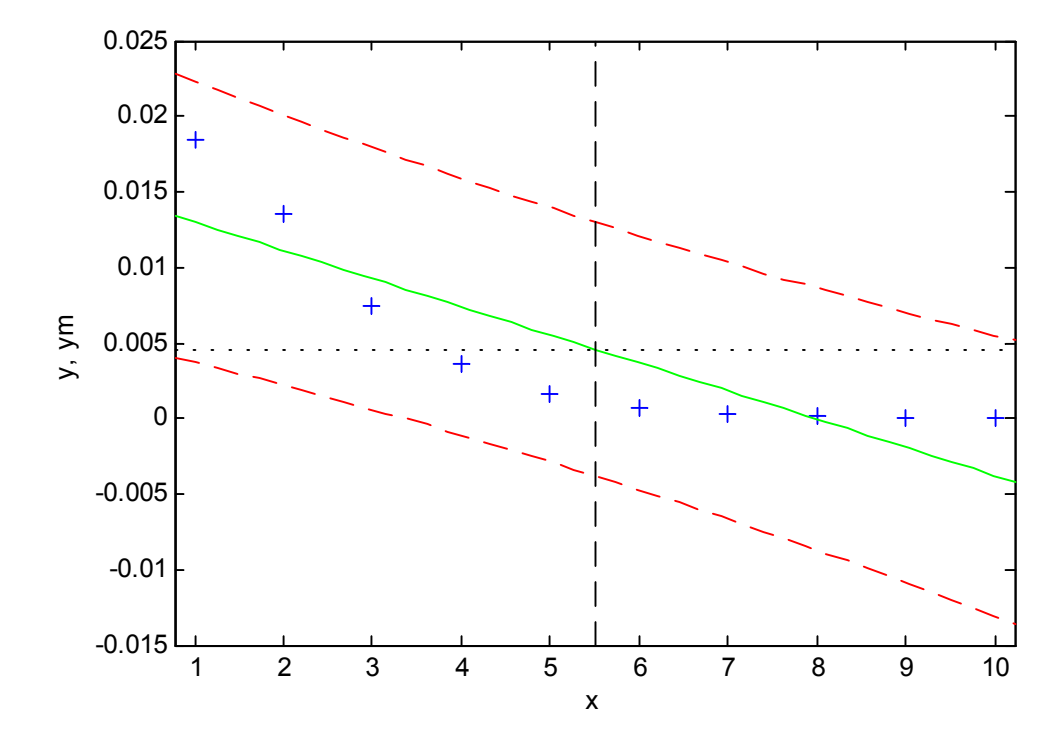

(mintavételi idő  $T_s = 0.1$  s) szinusz feszültségjel kiértékelését oldjuk meg. Első lépésként olvassuk be a fájlt a MATALAB Workspace területre, majd jelenítsük is meg.

```
» path('e:\cont',path) 
» load msin.dat 
» length(msin)
```
 $ans =$ 

```
 730 
\rightarrow t=0:0.1:72.9;
» plot(t,msin),xlabel('t s'),ylabel('u(t) V'),title('Voltage Signal')
```
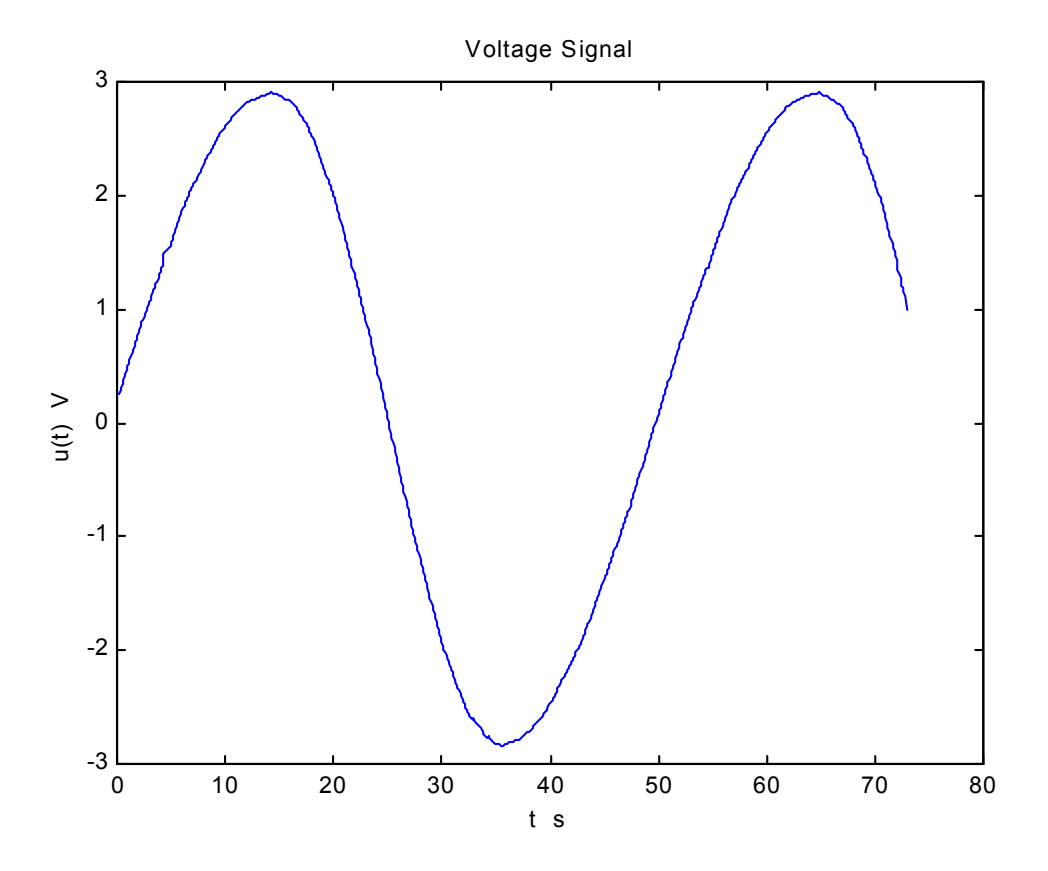

Most készítsünk MATLAB függvényt a mért szinusz jel effektív- (ueff), csúcs- (umax) és egyszerű középértékének (egyenáramú összetevőjének, ún. integráló DC-mérés - udc) meghatározására. Ezek a függvény kimenő argumentumai. A bemenő argumentum egyrészt a mért értékeket tartalmazó vektor (jel), másrészt a mintavételi idő (ts). A programot úgy készítettük el, hogy megkeresi a mért jel egy teljes periódusát s a számítást erre az egy jelszakaszra végzi el. A függvény neve *esin* s az egész forrás kódot az ugyanilyen nevű mfájlban tároltuk el.

```
function [ueff, uma x, udc] = e sin(jel, ts)j=0; 
km=jel-jel(1); 
for i=1:length(jel)-1 
   if i < = 2ep(i)=km(i); end
```

```
 if sign(km(i))~=sign(km(i+1)) 
          j = j + 1; end 
end 
un=0; 
for i=1:length(ep) 
   un=un+ep(i)*ep(i)*ts;
end 
ueff=sqrt(un/(length(ep)*ts)); 
umax=abs(max(jel)); 
udc=abs(mean(ep));
```
Végezzük el a szinusz jel vizsgálatát a bemutatott m-függvény segítségével.

```
» path('d:\cont',path) 
» load msin.dat 
\mu[u1,u2,u3]=esin(msin,0.1)
```
 $u1 =$ 

2.027044921708571e+000

 $u2 =$ 

2.905000000000000e+000

 $u3 =$ 

```
 1.863596837944664e-001
```
Ellenőrizzük az effektív értéket úgy, hogy a csúcsértékből számoljuk azt ki:

 $\rightarrow$  ue=u2/sqrt(2)

 $ue =$ 

2.054145199346920e+000,

amely érték jó egyezéssel » h=abs(ue-u1) (h =2.710027763834955e-002) u1-et közelíti. Egyéb technikai információt a MATLAB programról a következő Internet címről kaphatunk:

<http://www.mathworks.com/>.